# **Universitatea Politehnica din Bucuresti Facultatea de Automatica si Calculatoare**

**Sistem autonom, auto instruibil de comanda adaptiva robot - CNC integrat in arhitectura orientata pe servicii pentru reproducerea obiectelor din imagini tip harta de profunzime** 

**Sinteza Tehnica Etapa II (2008)** 

**Contract nr. 69/01.10.2007** 

1. Proiectare si implementare a interfetei de comunicatie PC-masina cu comanda numerica. Construcţia unui mediu de experimentare folosind masina CNC. Managementul proiectului. Diseminare rezultate științifice

# 1.1. Procedura de achiziţie sistem de scanare laser

Achizitia sistemului de scanare laser cu urmatoarele caracteristici tehnice:

- **Dispozitiv de scanare laser dual pentru obiecte medii-mari:**  - **Tipul laserului**: dioda laser,
	- **Puterea semnalului de iesire**: max 1mW, clasa II,
	- **Lungimea de unda**: 650-700 nm,
	- **Dispersia razei laser**: optic pasiva, fara piese in miscare, dispersie uniforma
	- **Distanta de scanare:** min 65 mm max 245 mm,
	- **Adancimea campului vizual**: min 170 mm,
	- **Lungimea liniei de scanare**: min 30mm max 85mm,
	- **Acuratete per punct**: **max** 35 µm,
	- **Rezolutie linie**: min 450 puncte/linie,
	- **Rata de esantionare cu campul maxim activat**: min 20 000 puncte/ senzor/ secunda, min 40 000 puncte in total/secunda
	- **Rata de esantionare a unei linii**: 50Hz
	- **Densitate variabila de esantionare a liniei**: citire din k in k linii (k=1,2,4,8),
	- **Rezolutia punctelor scanate**: max 110 µm (citire consecutiva a liniilor),
	- **Receptori**: Duali, 2 camere CMOS cu rezolutie min 640x480,
	- **Greutate**: max 500 gr,
	- **Dimensiuni**: max 100mmx250mmx80mm,
	- **Unghiul minim de incidenta al razei laser pe suprafata scanata**: max 25º,
	- **Rejectarea luminii ambientale**: Filtre de interferenta pe senzori.
	- **Expunere automata** pentru adaptarea expunerii senzorilor (luminozitate) la tipul suprafetei obiectelor scanate
	- **Interfata cu PC**: interfata USB
- **Software de achizitie si prelucrare primara a datelor de distanta de la dispozitivul de scanare laser dual:**
	- **Functii de colectare si imbunatatire a datelor de scanare**: Filtrarea datelor in timp real si post-scanare pentru reducerea dimensiunilor fisierelor de date fara pierderea informatiei formei; Filtrarea intensitatii configurabila de catre utilizator; Filtre de toleranta pentru zgomot optic; Definirea sistemului de coordonate de referinta: 0,0,0 sau o pozitie definite de utilizator; Setup de scanare pentru ghidarea utilizatorului in procesul de scanare; Referentierea obiectelor scanate utilizand balize sferice;
	- **Functii de control al miscarii**: Control servomotoare de c.c./motoare pas cu pas in regim de conturare, min 6 axe (3 liniare si 3 de rotatie); Miscari programabile de scanare: Manual/Servo; Conexiune directa la scale liniare pentru miscari de scanare continue (scanare dinamica) sau punct cu punct ( scanare statica); Scanare continua utilizand miscari generate de catre operator

sau robot industrial ;

- **Utilitare pentru calibrarea dispozitivului de scanare laser**:
- **Interfata cu utilizatorul**: Interfata Windows configurabila, parametri de scanare predefiniti, configurari de afisare pentru minimizarea utilizarii resurselor sistemului.
- **Creearea si editarea facila a traiectoriilor de scanare** Generarea automata a traiectoriilor pentru scanare circulara, miscari de siguranta pentru evitarea coliziunilor, optimizarea modelelor planare de scanare pentru minimizarea timpilor.
- **Editarea si prelucrarea datelor de scanare** Orientarea datelor de scanare in orice plan, instrumente de selectie disponibile, posibilitatea importarii/ exportarii datelor intre diverse fisiere .ssc Date exportate .asc, .lda .scn,
- **Interfata hardware/software cu roboti industriali:** suport montare pe robot industrial; model geometric al suportului de fixare a dispozitivului de scanare dual pe robot industrial, comunicatie I/E digitale rapide pentru sincronizarea datelor de scanare cu locatia robotului industrial; format al datelor de pozitie a robotului acceptat sistem de scanare - [poz Carteziana + unghiuri Euler]; biblioteca software cu functii pentru integrarea cu roboti industriali cu 6 grade de libertate.
- **Documentatie tehnica si de utilizare completa**

1.2. Instalarea unui sistem de achizitie de date si monitorizare a procesului de frezare

Problematica prelucrarii prin aschiere a diferitelor materiale este determinata de urmatorii factori:

- proprietatile fizice ale sculelor de aschiere folosite;
- caracteristicile de taiere ale sculelor folosite;
- forma si dimensiunile finale ale piesei prelucrate;
- caracteristicile masinii unelte care va efectua prelucrarea.

Acesti factori nu sunt totdeauna cunoscuti cu exactitate si difera pentru diferite scule, piese, masini unelte. In plus unele proprietati ale materialelor prelucrate precum si caracteristicile de taiere ale sculelor de aschiere se modifica pe parcursul procesului. Imbunatatirea sistemului de conducere a masinilor unelte are drept scop cresterea productivitatii prin eliminarea rebuturilor datorate deformatiilor elastice sau termice ce pot compromite piesele, scaderea timpului de productie pentru un produs, si scaderea costului de productie prin minimizarea uzurii datorata unei incarcari necontrolate ale masinilor unealta, care ar putea duce la pierderea preciziei de prelucrare. Solutia pentru rezolvarea acestor problematici este folosirea unui sistem adaptativ de control de conducere pentru masina unealta.

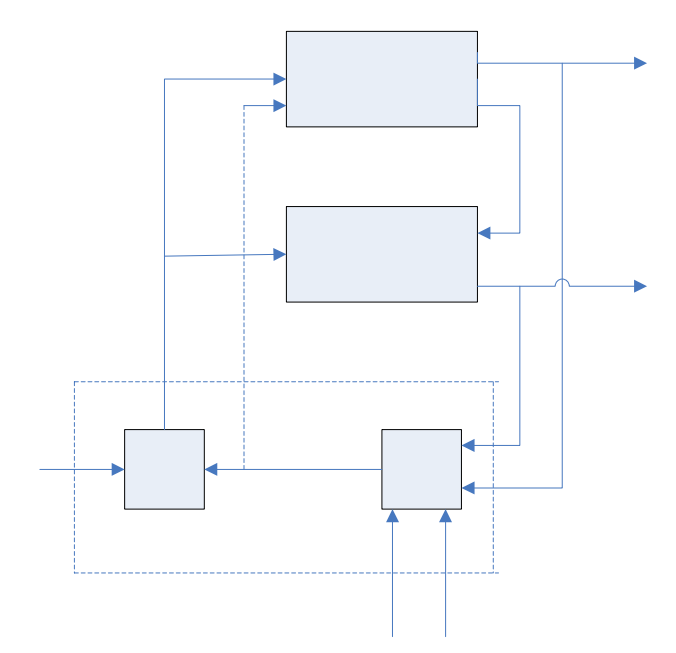

Fig. 1 – Arhitectura sistemului adaptativ.

Asa cum se poate observa din figura 1 procesul de aschiere este decuplat, rezultand doua subsisteme:

- SEE sistemul elastic echivalent al masinii unelete care reprezinta sistemul de baza, fiind un sistem liniar si avand vectorul de variabile de iesire Y;
- PA procesul de aschiere care reprezinta sistemul adjunct total controlabil dar neliniar asupra caruia va actiona sistemul adaptativ in functie de criteriul Cj impus, avand drept iesire variabilele adaptative C.

Sistemul adaptativ de control este si el format din doua subsisteme :

- SA1 ce face interfata cu traductoarele marimilor dorite a fi luate in calcul, si in plus contine strategia adaptativa, intrarea acestuia fiind atat indexul cat si vectorul de criterii restrictive R.
- SA2 este interfata de control cu masina unealta, are drept intrare U si in functie de datele primite de la SA1, iesirea U'.

Se va lua drept indice de calitate productivitatea maxima a masinii unealta, fiind exprimat sub forma unui raport dintre masa de material aschiat si pretul de cost considerat in unitatea de timp.

Productivitatea aschierii este considerata functie de calitate pentru fiecare traseu bidimensional de aschiere in planul XY. Fiecare traseu este definit ca locul geometric al punctelor cu acelasi nivel de gri. Calcularea numarului de treceri de aschiere ia in considerare atat *precizia formei* cat si *caracteristicile materialului*. Rezulta ca fiecare traseu de aschiere ar trebui realizat la adancimea de aschiere  $\Delta_i$ , feedrate  $w_i = F$  si viteza de rotatie a sculei  $n_i = S$  pentru a proteja atat scula cat si lantul cinematic al masinii. Abordarea ACO mentine constanta adancimea ∆ *<sup>j</sup>* dar variaza marimile *w*, *n* pentru a optimiza o functie de cost. Productivitatea aschierii este definita ca raportul *I* intre cantitatea de material aschiata intr-o perioada egala cu viata sculei si costul aschierii:

$$
I = \frac{\mathbf{K} \cdot w \cdot \mathbf{B} \cdot \Delta \cdot \rho \cdot \mathbf{T}}{C_s + k_s \cdot C_s \cdot P_s \cdot t_s + C_t (t_r + T) + C_e \cdot P_c \cdot \mathbf{T}} \tag{1}
$$

unde *w* [mm/min]: feedrate, B [mm]: latimea de aschiere, ∆ [mm]: adancimea de aschiere, ρ  $[t/m^3]$ : densitatea materialului, C<sub>s</sub> [\$]: costul sculei, C<sub>t</sub> [\$/min]: salariul muncitorului, Ce [\$/KWh]: costul energiei, P<sub>s</sub> [KW]:energie consumata in timpul schimbarii sculei,  $P_c$  [KW]: energia consumata in timpul ascierii,  $t_s$  [min]: timpul schimbarii sculei,  $t_r$  [min]: timpul pentru reascutirea sculei, T [min]:viata sculei,  $K, k_s$ : constante.

Domeniul permis de lucru este definit ca aria din spatiul de control (*w*, *n*) marginit de limitarile corespunzand valorilor limita atinse de sase parametrii ce caracterizieaza complet procesul de aschiere:

(1) Cuplu maxim de torsiune la matorul principal:

$$
M_t \leq M_{t, max}
$$
, or  $w \cdot n^{-1} \leq K_t$ 

(2) Cuplul de deflectare la motorul principal:

 $M_d \le M_{d,max}$ , or  $w \cdot n^{-1} \le K_d$ 

- (3) Grad avans *pf*:
- $pf_{\text{min}} \leq pf \leq pf_{\text{max}}$ , or  $K_{\text{fm}} \leq w \cdot n^{-1} \leq K_{\text{fm}}$ 
	- (4) Cinematica motorului de avans:

 $w_{\min} \leq w \leq w_{\max}$ 

(5) Protectia motorului principal si a sculei:

$$
n_{\min} \le n \le n_{\max}
$$

(6) Limita de putere a motorului principal:

$$
P \leq P_{\text{max}}
$$
, or  $w^{yp} \cdot n^{1-yp} \leq K_p$ 

Avand in vedere toate cele 6 limitari, domeniul permis de aschiere apare ca interiorul ariei (*w*, *n*) reprezentata ingrosat in Fig. x. Domeniul variaza in timp,  $M_t$ ,  $M_d$ , pf, si *P* sunt susceptibile schimbarii datorate atat variatiilor in duritatea materialului sau ne-homogeneitate si actualizari locale ale valorilor *w*, *n* .

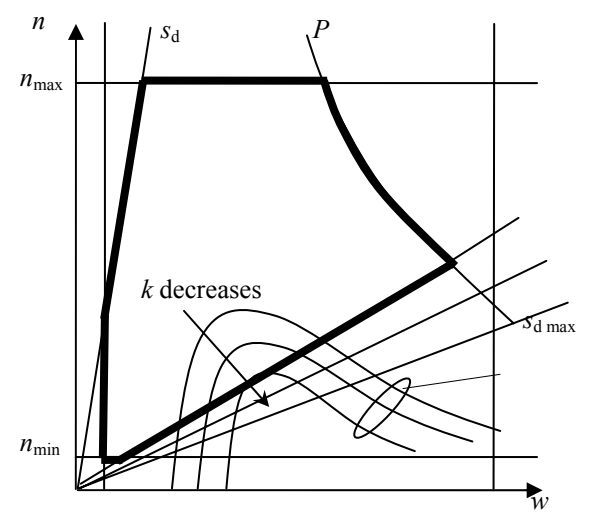

Fig. 2. Domeniul permis de aschiere.

Gasirea valorilor *w*, *n* pentru care productivitatea este maxima presupune rezolvarea unei probleme de minim local pe o suprafata permisa ce este generata prin intersectarea mai multor curbe. Metoda de atingere a solutiei optime este prezentata in Fig. 7.

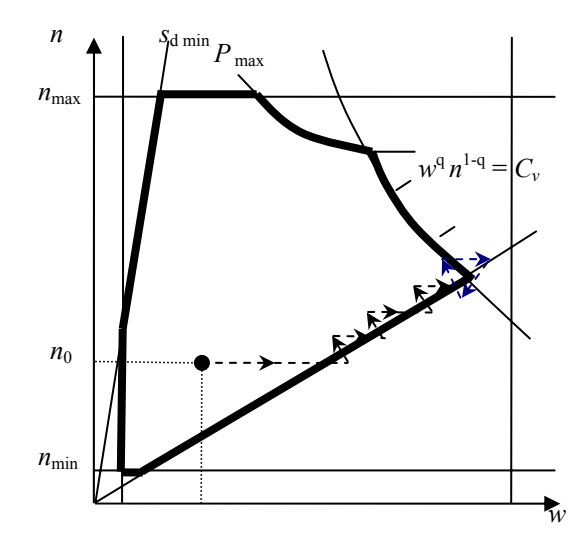

Fig. 3. Gasirea punctului optim la intersectia unei limite de "sarcina mecanica" C⋅*w*− *n* = 0 (torsiune, deflectie sau frecventa pas avans) with cu unsa de tip: consum electric, pas avans sau curba calculata.

Strategia de optimizare pentru procesul de aschiere este bazata pe doua tipuri de actiuni de control:

- 1. Conducerea punctului  $x = (w, n)$  spre cel stationar  $x_0$  si mentinerea sa cat mai aproape  $(x_0)$  se deplaseaza datorita perturbatiilor de sarcina datorate de exemplu variatiilor in duritatea materialului sau grosimea materialului ce trebuie eliminat ).
- 2. Readucerea punctului curent de lucru in domeniul permis de catre curbele ce l-au generat oricand este incalcata cel putin una dintre ele.

Daca mai multe dintre conditii sunt incalcate simultan, atunci se aplica suma corectiilor la cei doi parametrii. Daca punctul condus este in interiorul zonei generate de curbe, atunci pasul de avans se va mari pentru a se mari productivitatea.

Algoritmul de optimizare neliniara este implementat in varianta discreta la fiecare perioada de esantionare T<sub>s</sub> *pentru fiecare traiectorie a sculei* si foloseste patru variabile WINC, WDEC, NINC, and NDEC (creste/descreste  $w, n$ ) pentru a improspata periodic valorile *w*, *n* .

Etapele algoritmului:

- 1. Seteaza nou adancime de aschiere pentru urmatoarea traiectorie a sculei *pi* .
- 2. Incepe traiectoria sculei  $p_i$ ; seteaza  $w = F, n = S$  ca referinte initiale de control din codul g.
- 3. Reseteaza WINC, WDEC, NINC si NDEC
- 4. Repeta:
- Masoara in mod continuu semnalele masina si proces de la senzori interni ( *w*, *n* ) si externi: mecanic –  $M_d$  (or  $M_t$ ) si electric – U, I, cos  $\varphi$  pe  $T_{s,k}$  intervale de timp ( $T_{s,k}$ corespunde intervalului de timp variabil de  $16(6)/n_k$  milisecunde in care are loc o rotatie completa a sculei, unde  $n_k$  [rot/sec] este viteza curenta a motorului principal in timpul celei de-a  $k^{\text{th}}$  perioada de esantionare pentru traiectoria curenta a sculei).
- Mentine  $M_d(t_k) = \max\{M_d\}_{T_{s,k}}$  si valorile  $w = w(t_k)$ ,  $n = n(t_k)$ ,  $U = U(t_k)$ ,  $I = I(t_k)$  cu  $t_k \in T_{s,k}$  momentul cand valoarea maxima a  $M_d$  a fost inregistrata.
- Calculeaza *pf* , *P* si dependenta *w*, *n* de curba calculata
- Verifica incalcarea curbelor si modifica WINC, WDEC, NINC si NDEC.
- Schimba referintele de control  $w, n$ :

 $\overline{a}$ ⎨ ⎧  $+\Delta w$ , WINC =  $\lambda_{+1} =\begin{cases} w_k + (\text{WINC - WDEC}) \cdot \Delta w, \text{WINC ≠ WDEC} \\ w_k + \Delta w, \text{ WINC = WDEC} \end{cases}$  $w_{k+1} = \begin{cases} w_k + (\text{WINC - WDEC}) \cdot \Delta w \\ w_k + \Delta w, & \text{WINC = WDEC} \end{cases}$ *k*  $n_{k+1} =\begin{cases} n_k + (WINC - WDEC) \cdot \Delta n, & N \neq WDEC \end{cases}$ <br>  $n_{k+1} = n_k + (NINC - NDEC) \cdot \Delta n,$ 

 $\ldots$  Pana cand traiectoria sculei  $p_i$  este complet generata.

1.3. Proiectarea unui modul care permite modificarea parametrilor tehnologici precum viteza de avans şi de rotaţie în timp real, la valori diferite de cele prescrise de programul maşinii

## - **Descrierea masinii de frezat cu comanda numerica**

Masina cu comanda numerica asupra careia se doreste implementarea acestui tip de controller este o freza verticala de tip EMCO. Ea are trei axe de libertate perpendiculare intre ele pe directiile x,y si z avand motoare pas cu pas cu o precizie de 0,01mm pentru fiecare pas efectuat. Instructiunile pe care aceasta masina le poate executa fac parte din standardul denumit "Numerical Control" si sunt majoritatea instructiuni legate de miscarea sculei de aschiere asupra piesei de prelucrat. Motorul principal pentru aschiere este un motor de curent continuu cu o putere de 440W.

## - **Descrierea parametrilor ce ar putea fi modificati de catre controller astfel incat sa se modifice S si F.**

Viteza de avans, denumita generic F (feed), este dependenta in mod direct de frecventa cu care se emit impulsurile catre motoarele pas cu pas ce comanda cele trei axe. Ea este direct modificabila prin schimbarea valorii registrului in care este memorata pentru instructiunea in curs. Se masoara in milimetrii/secunda si in acest caz al masinii EMCO F1 CNC poate lua valori de la 5 – 400 mm/sec.

Viteza de rotatie a sculei de aschiere, denumita generic S (spindle), este dependenta direct de potentiometrul liniar de comanda atasat controllerului si de registrul in care este memorata. Prin modificarea rezistentei acestui potentiometru viteza de rotatie a motorului principal poate fi modificata intre gamele 300-2000 rotatii pe minut.

- **Scurta descrierea senzorilor de feedback din sistem Senzorul de torsiune.** 

Pentru a masura torsiunea la arborele motor trebuie folosit un senzor de torsiune. Acesta este intercalat intre motor si suportul sau mecanic si este reprezentat de o flansa dubla cu o fanta cilindra pentru axul motorului asa cum este sugerat in figura 4.

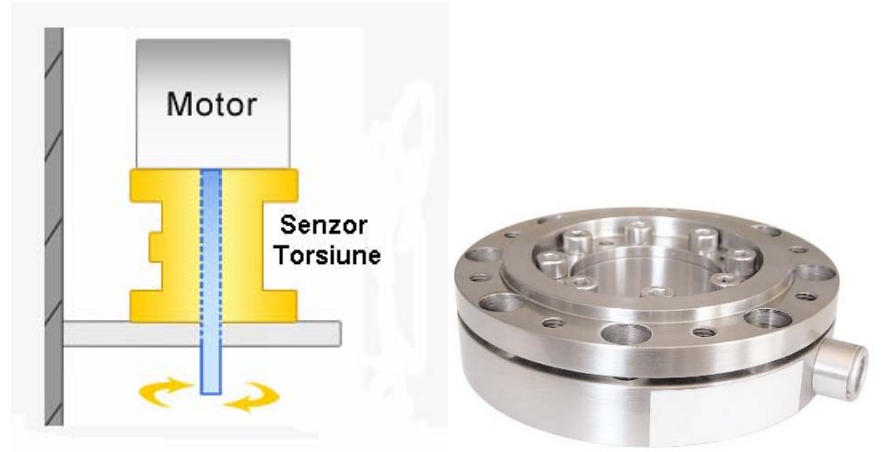

Fig. 4 – Pozitionarea senzorului de torsiune(stanga), senzorul TS19(dreapta).

S-a ales un senzor de torsiune facut de firma INTERFACE model TS19 ce are urmatoarele caracteristici tehnice, prezente in tabelul 1.

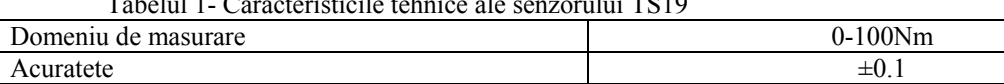

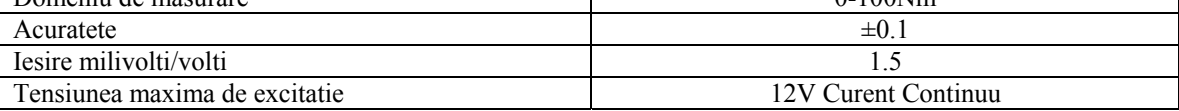

Senzorul de torsiune este defapt o punte Wheatstone de rezistente a caror valoare variaza liniar cu momentul de torsiune.

## **Senzorul de viteza**

 $T$  111 $\alpha$  caracteristicile tehnice ale sensible ale senzorului TS1999

Senzorul de viteza este un senzor de tip encoder incremental ce ofera ca informatii utilizatorului trei semnale importante A, B si Z. Semnalele tip A si B ofera informatii legate de numarul de impulsuri si sensul de rotatie al motorului iar semnalul Z este un semnal cu rol de corectie a eventualelor erori de numarare a impulsurilor si face posibila o eventuala calibrare.

Senzorul de viteza ales este unul produs de firma CUIINCsi este de tipul MAG30, datele sale tehnice fiind detaliate in tabelul 2.

| Tabelui $\mathcal{L} = D$ aleie temmee ale senzorunui ivi/NSDO. |                                            |
|-----------------------------------------------------------------|--------------------------------------------|
| Tensiunea de alimentare (curent continuu)                       | $5V \pm 10\%$                              |
| Curentul absorbit                                               | 30mA                                       |
| Semnale de <i>iesire</i>                                        | A, B, Z                                    |
| Tensiunea de <i>iesire</i>                                      | "H" $-4.2V$ pull-up 2,2Kohmi; "L" 0.5V max |
| Timpul de raspuns                                               | 2 <sub>µ</sub> S                           |
| Rezolutia de iesire (PPR)                                       | 100                                        |
| Viteza maxima de rotatie                                        | 10000 RPM                                  |

Tabelul 2 – Datele tehnice ale senzorului MAG30.

### In figura 5 se poate observa diagrama de iesire a semnalelor senzorului MAG30.

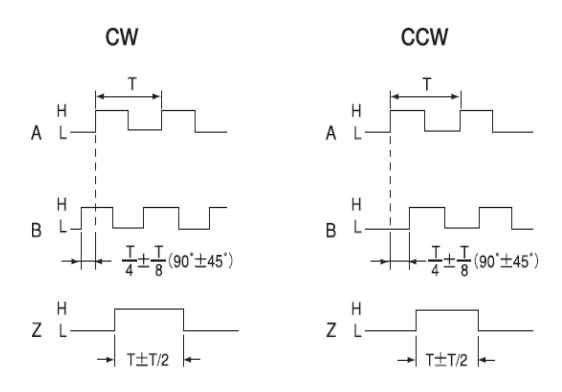

Fig. 5 – Diagrama semnalelor de iesire pentru MAG30

#### **Senzorul de curent**

Senzorul de curent trebuie sa ofere protectie galvanica intre circuitul de forta si circuitul de comanda, datorita tensiunii mari de comanda a motorului de curent continuu (180V). Curentul maxim pe care acesta o sa il masoare este curentul maxim absorbit de motorul masinii unealta, si anume 3A.

Senzorul ales este produs de firma CUIINC de tipul SCD05PUR ce are urmatoarele caracteristici tehnice:

Tabelul 3 – Caracteristicile tehnice pentru SCD05PUR

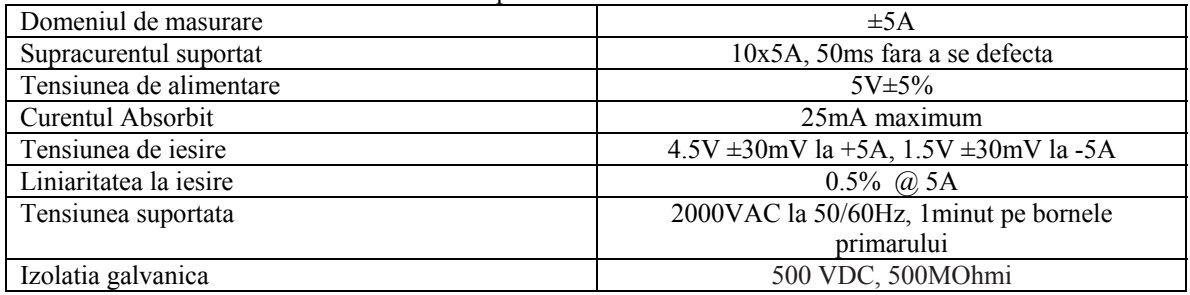

## - **Varianta de comanda cu modificarea lui S si F prin registrii interni ai masinii.**

Componenta principala a acestui Sistem Adaptativ este microcontroller-ul ATMEGA64. Acesta este un microprocesor pe 8biti functional la 16MHz si are urmatoarele caracteristici tehnice.

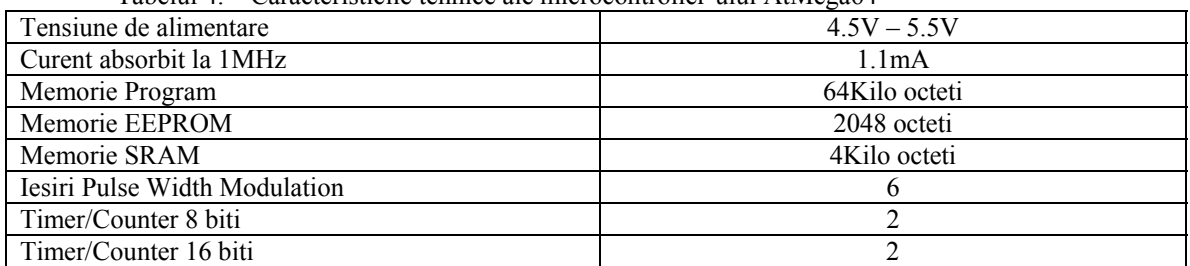

Tabelul 4. – Caracteristicile tehnice ale microcontroller-ului AtMega64

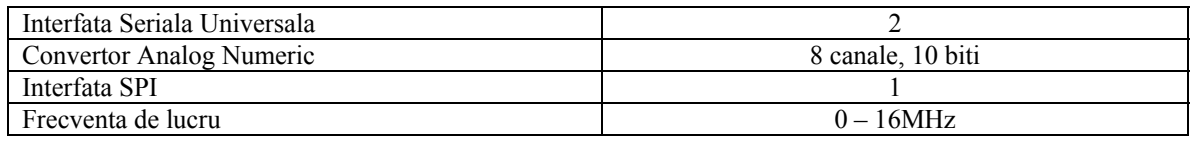

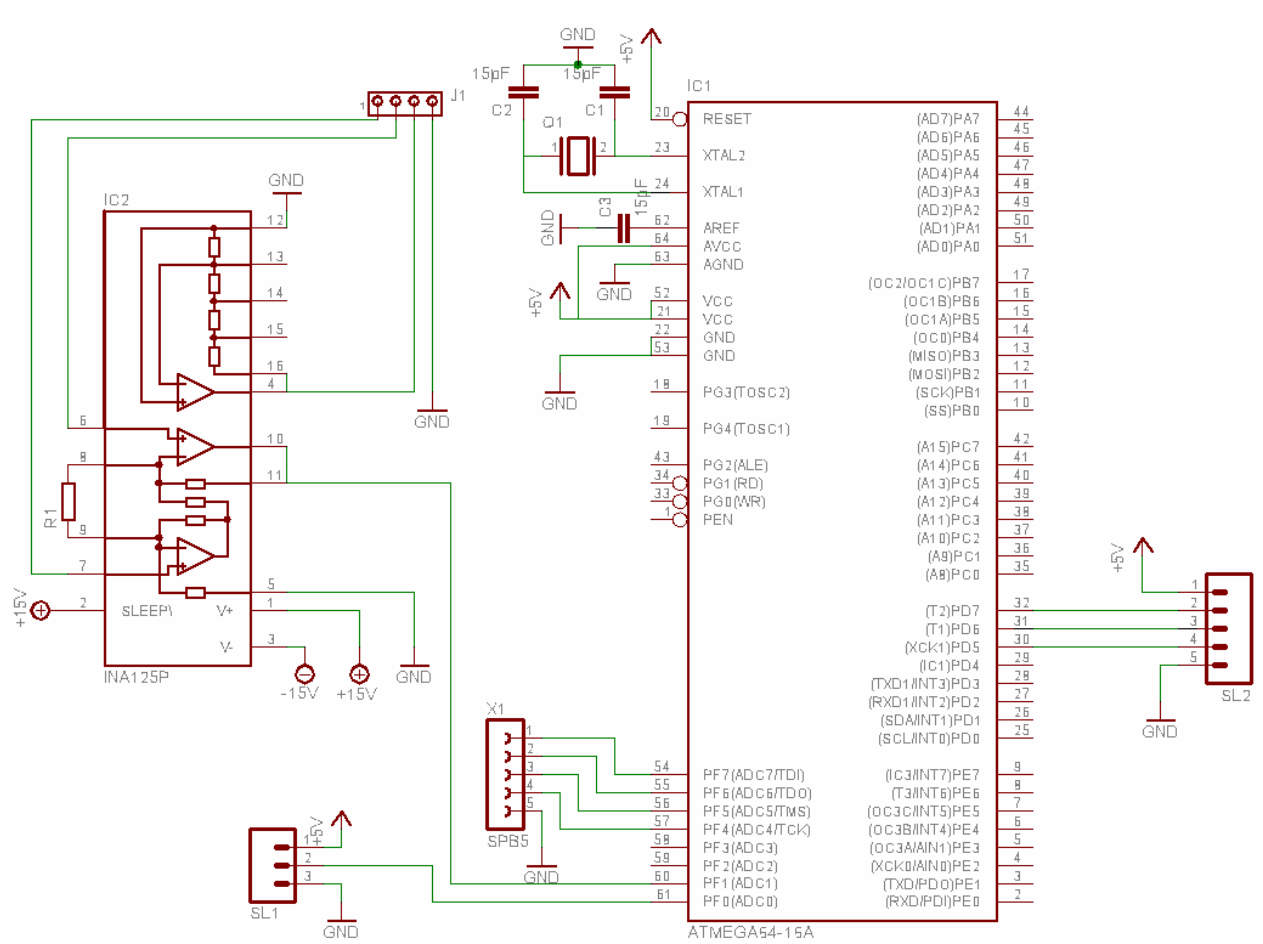

Fig.6 – Schema electronica a sistemului de control adaptativ

Sistemul de control adaptativ preia patru tipuri de informatii din sistem:

- Momentul de torsiune la arborele motor
- Curentul absorbit de motorul de aschiere
- Viteza de rotatie a arborelui motor
- Viteza de avans programata de catre utilizator.

Pentru fiecare din acesti parametrii exista o interfata cu microcontrollerul si aceasta se poate observa in schema electronica din figura 6.

### Momentul de torsiune la arborele motor.

Senzorul de torsiune este o punte Wheatstone care ofera un semnal analogic de tipul 1,5 milivolt/Volt ceea ce conduce la un domeniu de masurare, prin alimentarea acestuia la 10 volti, pentru 0-100Nm de ordinul 0-15mV. Acest domeniu de masurare nu este compatibil cu microcontrolerul rezolutia de masurare fiind mult prea mica pentru a o putea utiliza. In plus senzorul este foarte sensibil la tensiunea de alimentare si daca

aceasta nu este stabila ar putea produce erori inacceptabile in masurare. Din aceste motive s-a hotarat intercalarea unui circuit integrat specializat pentru instrumentatie, realizat de firma Burr-Brown, ce ofera atat o tensiune de alimentare stabila cat si o amplificare a semnalului de iesire a senzorului cu un factor ce poate fi fixat de proiectant. Datele tehnice ale integratului sunt prezentate in tabelul 5.

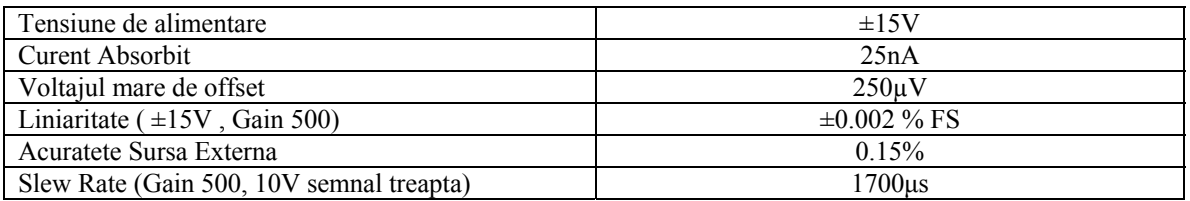

Tabelul 5. – Date tehnice INA125P- circuit specializat pentru intrumentatie

Factorul de amplificare necesar pentru ca aplicatia sa fie acceptabila din punct de vedere al rezolutiei de masurare a microcontrollerului este de 100, acesta obtinandu-se prin fixarea valorii rezistentei R1 la 619 Ohmi (recomandat de producator). Un factor de amplificare de 100 obtine o extindere a domeniului de masurare de la 0-18mV pentru o gama de 0-100Nm la 0-1800 mV fara a pierde acuratetea in masurare.

Iesirea acestui integrat este conectata direct la canalul 1 al convertorului analognumeric al microcontrollerului, obtinandu-se cu ajutorul convertorului pe 10 biti o rezolutie de aproximativ 0.139 Nm pe bit.

Conectorul notat in schema cu J1 este cel care se va utiliza pentru legarea senzorului de torsiune.

### Curentul absorbit de motorul de aschiere

Curentul absorbit de motorul principal este preluat prin senzorul de curent izolat galvanic. Acesta se inseriaza cu motorul prin conexiunile bobinei primare, iar cei trei pini ramasi: cei doi de alimentare si cel de semnal se leaga la sistemul adaptativ. Semnalul preluat de la senzor, prin conectorul SL1, este direct conectat la canalul 0 al convertorului microcontroller-ului deoarece el ofera un semnal liniar si o variatie destul de mare pentru a putea asigura o rezolutie de 6.25 mA pe bit.

### Viteza de rotatie a arborelui motor

Viteza de rotatie a arborelui motor se obtine prin folosirea encoderului incremental. Se vor numara impulsurile dreptunghiulare oferite de acesta intr-un interval fix de timp si apoi se calculeaza numarul de rotatii pe minut. Trebuie mentionat ca numararea impulsurilor se va face automat de catre counter-ul specializat al microcontrollerului, iar la intervale de timp fixe se vor efectua calculele necesare pentru determinarea vitezei, conectorul folosit fiind notat cu SL2.

### Viteza de avans programata de catre utilizator.

Pentru a avea acces la viteza de avans se foloseste citirea memoriei interne existente in masina cu comanda numerica. Pentru aceasta se vor conecta la conectorul X1 al sistemului de comanda adaptativ, pinii memoriei interne avand grija ca procesorul intern al masinii sa poata avea acces la datele necesare prelucrarii.

Iesirea sistemului de comanda adaptativ va consta din valorile numerice ale vitezei de avans si a vitezei de rotatie a sculei de aschiere, obtinute prin modul de calcul prezentat anterior. Acestea vor fi direct adresate si scrie in memoria interna a masinii cu comanda numerica prin acelasi conector X1.

- **Varianta de comanda cu modificarea lui S prin potentiometru digital si F prin registru (figura 7).** 

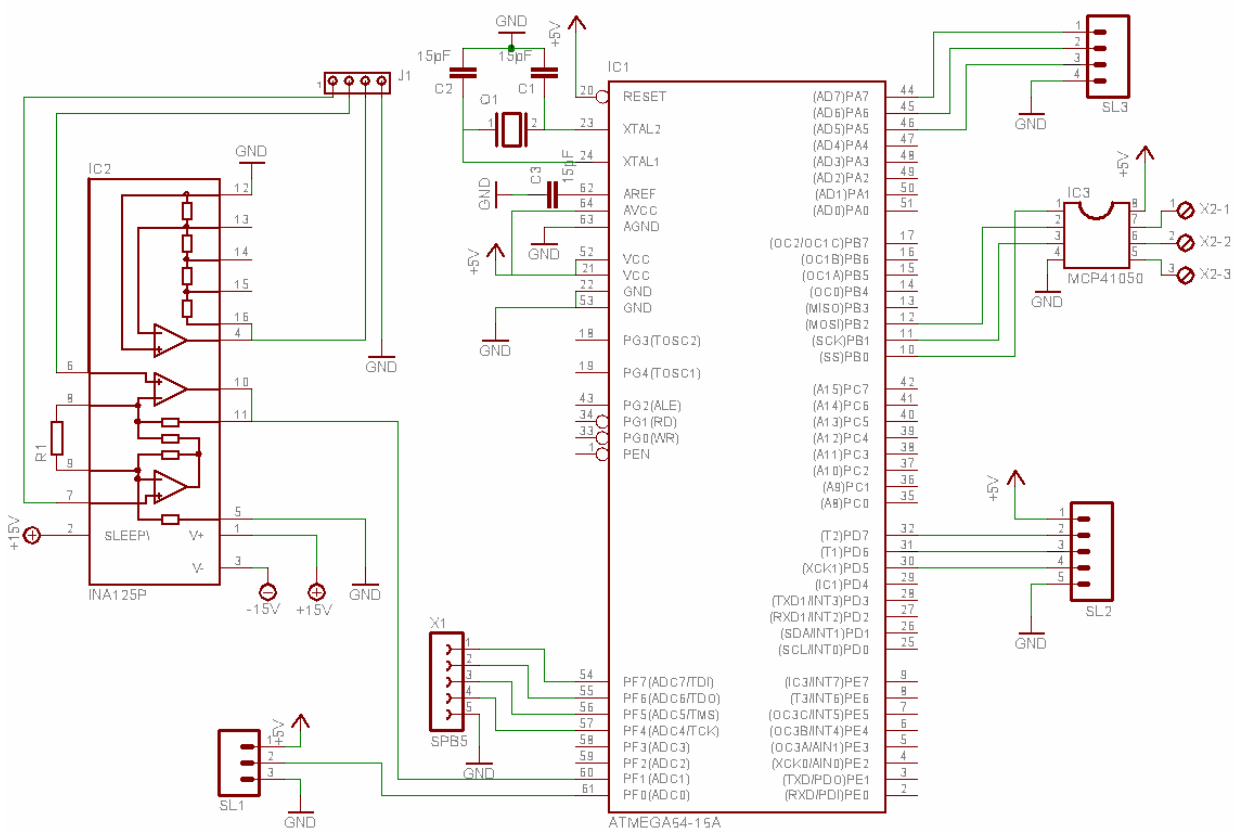

Fig. 7 – Schema sistemului adaptativ cu comanda prin potentiometru

Diferenta dintre cele doua variante ale sistemului adaptativ provin din modul de citire si comanda a parametrilor F si S. Varianta aceasta preia cu ajutorul conectorului SL3 impusluri periodice de la cele trei motoare de pe axele masinii pentru a putea determina viteza de avans, iar cu ajutorul potentiometrului digital MCP41050 produs de firma Microchip (a se vedea tabelul 6 pentru caracteristicile tehnice) poate modifica viteza de rotatie a sculei de aschiere. Iesirea acestui integat este conectata prin intermediul lui X2-1,X2-2 si X2-3 in locul potentiometrului de comanda a vitezei de rotatie prezent pe panoul de comanda a masinii. Conectorul X1 este folosit doar pentru a modifica viteza de avans a masinii unealta. Celelate conexiuni si circuite raman neschimbate avand aceeasi functionalitate ca in cazul primei scheme.

Tabelul 6 – caracteristici tehnice MCP41050

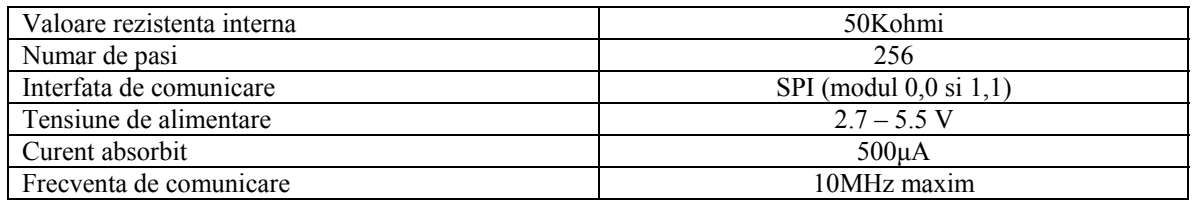

- **Varianta de comanda cu modificarea lui S si F cu microcontroller pe post de Comanda Numerica (figura 8).** 

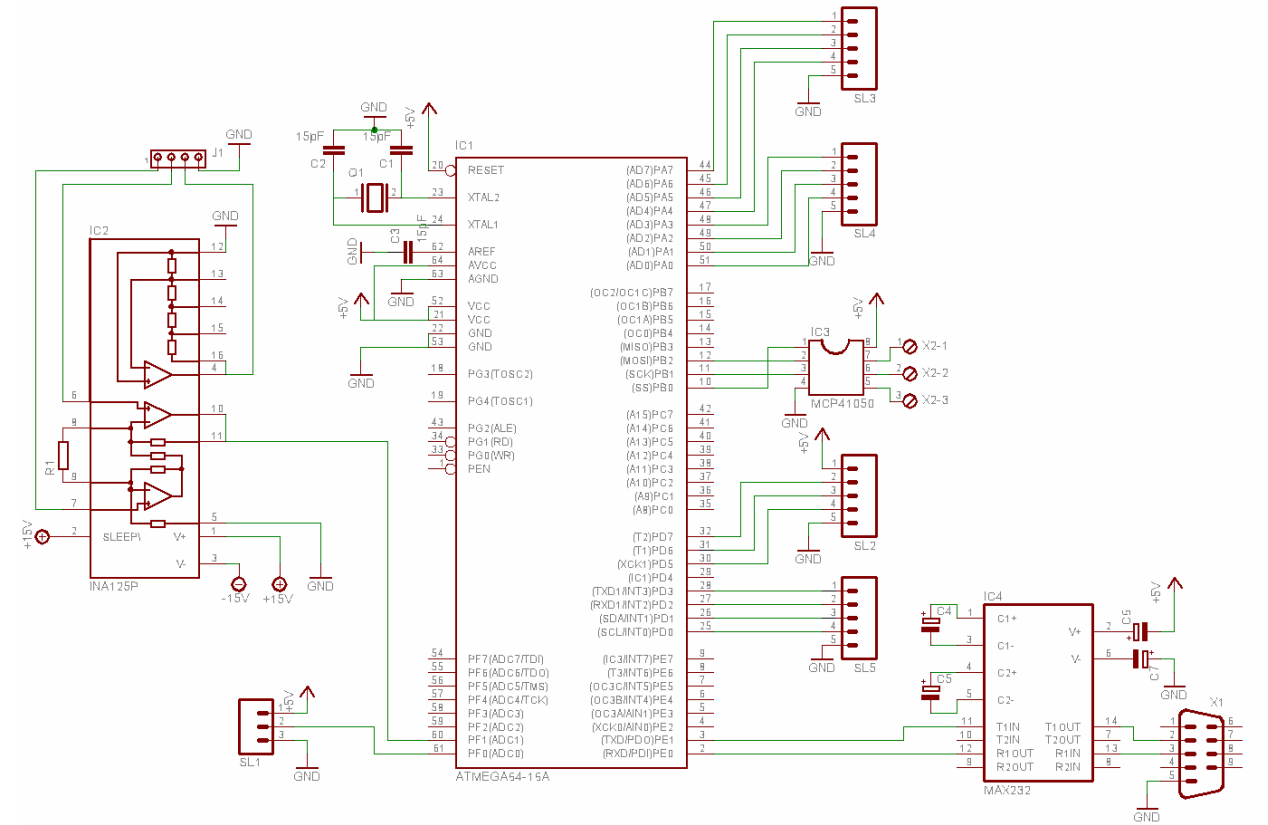

Fig. 8 - Schema electronica a Sistemului de control adaptativ varianta cu microprocesor.

Aceasta schema aduce imbunatatiri substantiale asupra controlului adaptativ pentru ca ea devine principalul controller al masinii unealta avand acces direct la motoarele masinii, si sintetizand comanda pentru ca aceastea sa faca miscarile necesare prelucrarii piesei. Senzorii de curent, torsiune si viteza de rotatie sunt aceeasi ca in prima varianta de sistem adaptativ, potentiometrul digital MCP41050 se va folosi pentru comanda vitezei de rotatie, iar conectorii SL3, SL4 si SL5 se vor folosi pentru comanda motoarelor de pe cele trei axe x,y respectiv z.

In plus in schema apare circuitul de interfatare Max232 ce face transformarea la nivel electric de la interfata seriala pentru PC la cea a microcontroller-ului. Interfata

seriala este necesara pentru transmiterea comenzilor de la PC la masina cu comanda numerica.

Avantajele schemei sunt : un mai bun control al vitezei de avans intru-cat se elimina timpii de comunicatie cu sistemul de comanda al masinii, iar precizia creste pentru ca ar putea accepta si numere reale, se pot introduce instructiuni noi in interpretorul de instructiuni, accesul la parametrii de functionare a masinii in timp real.

# **2. Implementarea algoritmilor de scanare a suprafeţelor complexe 3D**

2.1. Proiectarea și execuția unui suport transparent care să permită analiza piesei model din unghiuri multiple. Cuplarea scannerului laser cu bratul robotic

# **2.1.1 Proiectarea si executia mesei rotative**

Pentru a putea permite analiza piesei din unghiuri multiple, aceasta va fi aşezată pe o masă rotativă, rezultând un sistem de scanare cu 7 grade de libertate. Cerinţele de proiectare pentru masă sunt:

- să poată fi montată în spațiul de lucru al robotului, permițându-i acestuia să scaneze piesa atât de deasupra cât şi din lateral, fără a produce coliziuni
- să nu influențeze procesul de scanare prin reflexii nedorite
- înălțimea mesei trebuie să permită operatorului plasarea piesei cu ușurință
- pentru a nu mişca piesa în timpul scanării, masa trebuie să se poată roti cu mişcări line, fără vibraţii şi utilizând viteze şi acceleraţii unghiulare reduse
- controller-ul mesei rotative trebuie să poată comunica cu controller-ul robotului, astfel încât cele două mecanisme să poată executa mişcări simultan, folosind un mecanism de sincronizare

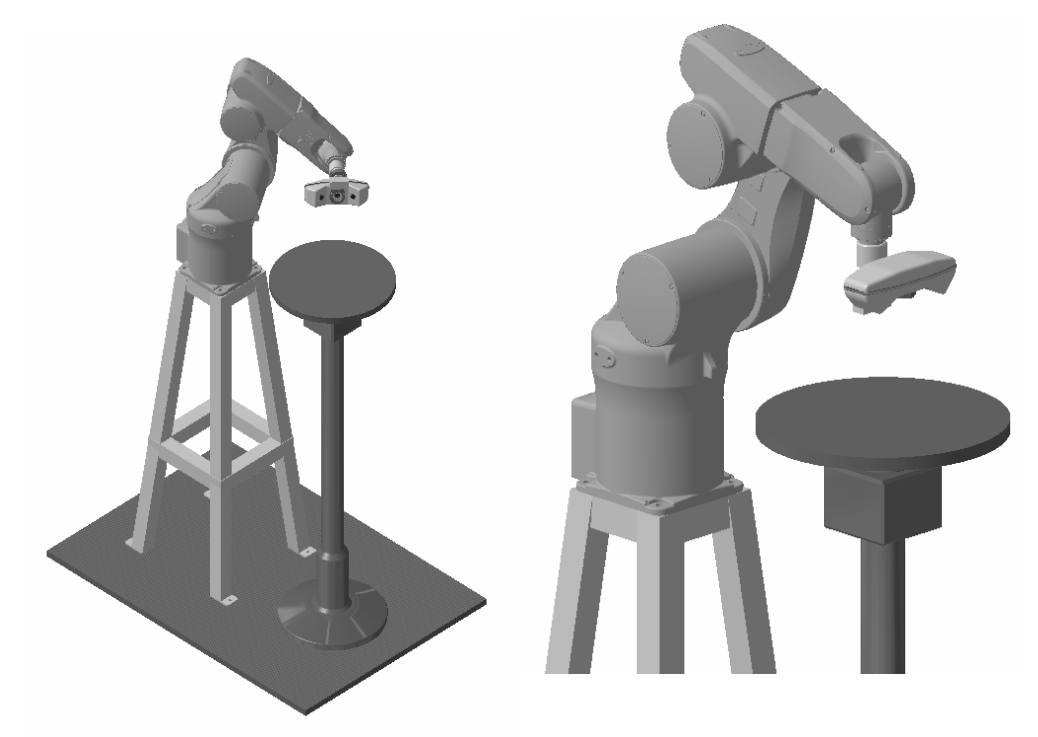

Fig. 9 – Masa rotativă integrată în sistemul de scanare laser

Pentru execuția fizică a mesei rotative (Fig. 1) s-au stabilit următoarele dimensiuni:

- Blatul mesei (suprafaţa de lucru) are formă circulară, cu diametrul de 400 mm, executată din material plastic având grosimea de 20 mm, acoperit cu un material non-reflectorizant de culoare gri închis
- Masa este fixată pe un suport cu un picior, având înălțimea totală de 1200 mm. Acest lucru permite poziţionarea mesei deasupra planului X-Y al robotului, cunoscându-se înălţimea suportului braţului robotic de 1054 mm.
- Distanţa dintre axa *OZ* a robotului şi axa *OZ* a mesei rotative este de 500 mm.

# **2.1.2 Comanda Masa Rotativa**

Mecanismul de antrenare a mesei rotative foloseşte un motor de curent continuu alimentat la 12 V, care actionează un reductor cu raportul de transformare 1:480, folosind un encoder în cuadratură. Pentru interfața cu robotul a fost proiectat un controller bazat pe un microcontroller ATMega32 care comunică direct cu controllerul robot printr-o interfaţă serială. Schema electronica a controller-ului mesei rotative se poate observa in Fig 2.

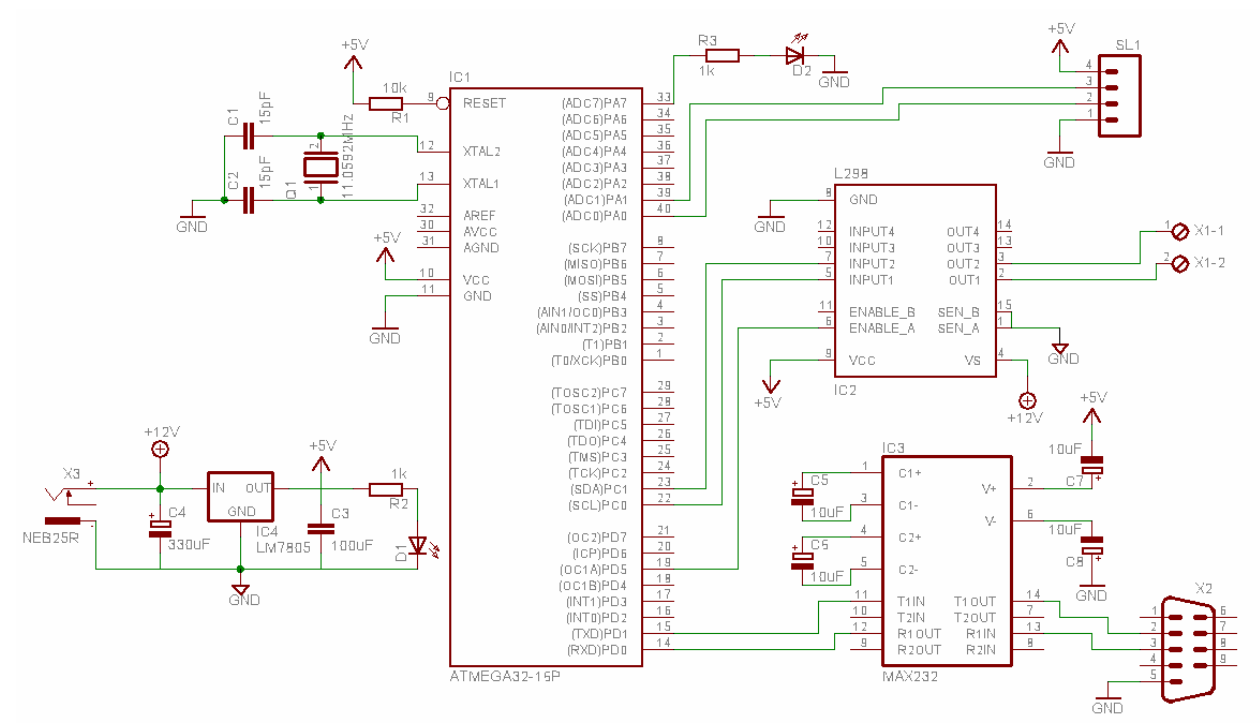

Fig. 10 – Schema electronica a controllerului pentru Masa Rotativa.

Din punct de vedere structural se remarca patru zone de interes. Prima dintre aceste zone este alimentarea. Alimentarea se face cu ajutorul unei surse dedicate, ce poate debita un curent de 1A la o tensiune constanta de 12V, legatura cu circuitul controllerului fiind realizata prin intermediul conectorului X3 de tipul (NEB25R).

Blocul de alimentare, format din C4, IC4 si C3, filtreaza si reduce cu ajutorul circuitului de stabilizare LM7805 tensiunea de alimentare de 12V furnizand tensiunea de alimentare pentru partea logica de 5V ce poate sustine, daca este cazul, un curent de 1A. Led-ul D1 de culoare verde are rolul de a semnaliza prezenta tensiunii de alimentare pentru controller.

Cea de a doua zona de interes o reprezinta partea logica de comanda si anume microcontroller-ul ATMega32. Acesta este un microprocesor pe 8 biti facut de firma Atmel si are urmatoarele date tehnice:

| Curacterioticity tennive are inferocontroller and runnegable |               |
|--------------------------------------------------------------|---------------|
| Tensiune de alimentare                                       | $4.5V - 5.5V$ |
| Curent absorbit la 1MHz                                      | 1.1mA         |
| Memorie Program                                              | 32Kilo octeti |
| Memorie EEPROM                                               | 1024 octeti   |
| Memorie SRAM                                                 | 2Kilo octeti  |
| Iesiri Pulse Width Modulation                                |               |
| Timer/Counter 8 biti                                         |               |
| Timer/Counter 16 biti                                        |               |
| Interfata Seriala Universala                                 |               |
| Frecventa de lucru                                           | $0-16MHz$     |

Tabelul 7. – Caracteristicile tehnice ale microcontroller-ului AtMega32

S-a ales folosirea unui cristal de cuartz de 11.0592 MHz deoarece producatorul recomanda folosirea acestuia pentru a nu avea erori la transmisia prin interfata seriala universala (USART).

Led-ul D2 este conectat la Portul A bitul 7 si are rolul de a semnaliza utilizatorului posibilele erori interne.

Pinii corespunzatori pentru Portul D bitul 5, Portul C bitul 0 si Portul C bitul 1 sunt folositi pentru comanda circuitului de interfatare cu motorul.

Pinii 39,40 corespunzatori pentru Portul A biti 1,0 sunt folositi pentru a citi encoderul rotativ montat pe motorul comandat.

Cea de a treia zona de interes este circuitul de comanda al motorului L298. Acest circuit permite comanda a doua motoare analogice a caror tensiune maxima de alimentare nu depaseste 40Volti, curentul maxim furnizat fiind de 2A. Circuitul permite comandarea vitezei motorului prin intrarea denumita Enable A, folosind o comanda in impulsuri, iar directia este fixata cu ajutorul bitilor Input1 si Input2 asa cum se poate vedea si din figura 3.

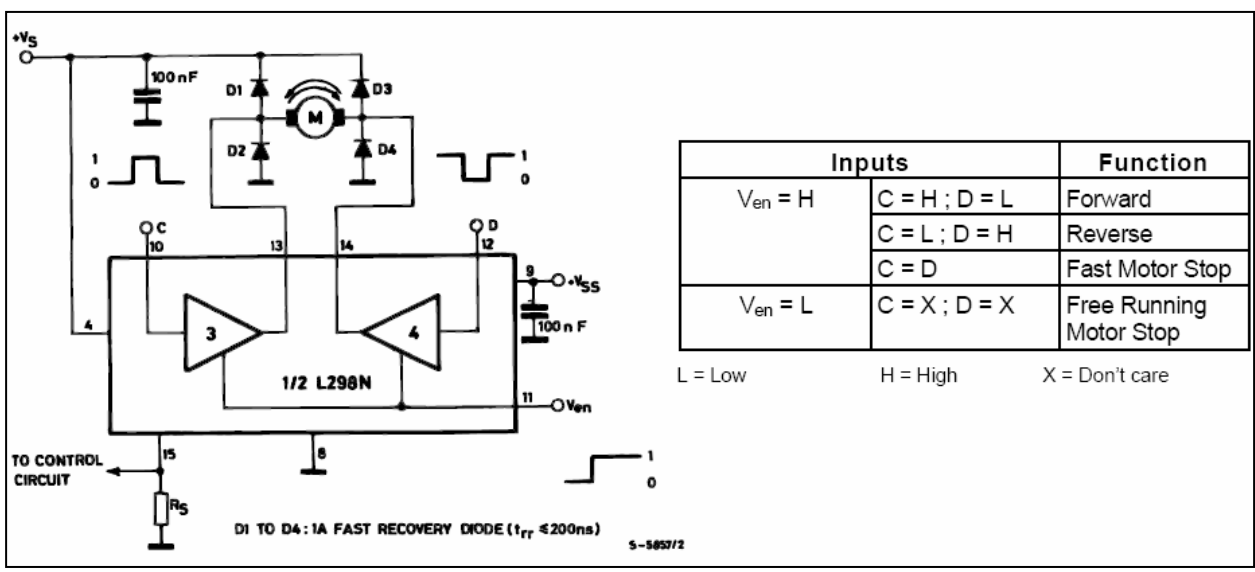

Fig. 11 – Comanda unui motor cu ajutorul circuitului L298N

Ultima zona de interes este reprezentata de convertorul de nivel de tensiune TIA/EIA-232-F la tensiune TTL/CMOS. El este folosit pentru a se putea realiza o comunicatie seriala intre controllerul mesei rotative si calculator, in scopul comandarii mai exacte precum se realizarea unui minim feedback din partea controllerului.

 Motorul ce actioneaza masa rotativa este facut de firma PITTMAN, alimentanduse la 12 volti curent continuu, si are un encoder incapsulat ce poate da doua semnale in cuadratura unul dintre cele doua codificand sensul de mers al motorului iar celalalt oferind sase impulsuri pe o rotatie completa a axului motorului. Motorul actioneaza un reductor mecanic cu ratia 1:480 pe care este fixata masa.

Comunicaţia pe interfaţa serială este realizată printr-un protocol de tip ASCII, unde controller-ul robot este master iar controller-ul mesei este slave, ceea ce înseamnă că orice comandă este iniţiată de controller-ul robot, iar acesta va aştepta un răspuns de la controller-ul mesei. O comandă este formată dintr-un singur caracter ASCII de la 'A' la 'Z', urmată eventual de un parameteru de tip "număr real", în reprezentare ASCII. Acest lucru permite atât operarea controller-ului mesei în scop de depanare folosind programul Telnet, cât şi operarea în regim automat folosind comunicaţia iniţiată de controller-ul robotului. Comenzile posibile sunt:

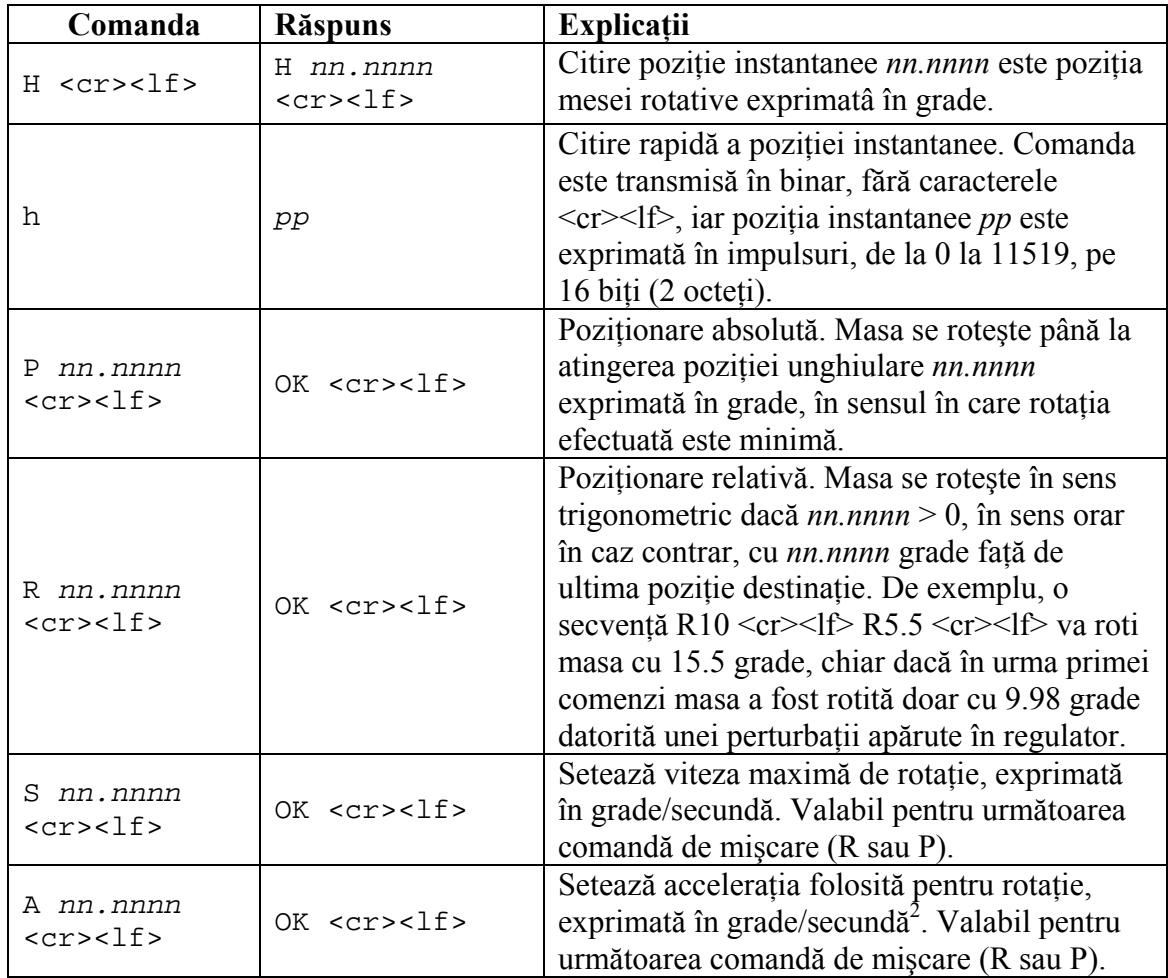

La punerea sub tensiune controller-ul transmite pe intrefata seriala un sir de caractere (header) prin care se identifica si anunta disponibilitatea de a primi comenzi.

Din punctul de vedere al software-ului rulat de microprocesor prioritara este rutina de numarare a impulsurilor date de encoder. Aceasta se efectueaza printr-un mecanism de tip "polling" folosind întreruperea generata de TIMER0 si se verifica codificarea in cod Gray a celor doua linii. Această metodă conduce la citirea a 24 impulsuri la o rotaţie completă a motorului, sau 11520 impulsuri pe rotatie completa a mesei rotative. De asemenea, encoderul de tip cuadratură permite determinarea sensului de rotatie.

Comanda catre motor este data prin modificarea factorului de umplere a unui tren de impulsuri cu o frecventa predefinita (PWM). Daca se doreste oprirea motorului atunci se transmit "impulsuri" cu factorul de umplere 0, iar pentru viteza maxima se trimit cu factorul de umplere de 100%. Acest lucru este realizat cu ajutorul unuia din cele două canale PWM de care dispune microprocesorul ATMega32.

Bucla este închisă de un regulator de tip PID, unde mărimea de referinţă este dată de un profil de viteză trapezoidal simetric, folosind accelerația și viteza maximă setate de utilizator. Se folosesc două seturi de parametri de acordare a regulatorului, un set pentru mişcarea uniform accelerată (accelerare/decelerare) unde este necesară urmărirea unei referințe de tip rampă, iar al doilea set pentru mișcarea cu viteză constantă, unde este necesară urmărirea unei referinte de tip treaptă și rejectia unei perturbații de același tip.

Sincronizarea între robot şi scanner este asigurată de comanda de citire rapidă a poziţiei instantanee "h", trimisă de robot în momentul primirii semnalului de sincronizare primit de la scannerul laser. Această comandă necesită 3 octeţi pentru transmisia pe interfaţa serială: 1 octet pentru interogare, 2 octeţi pentru răspuns. Transmiterea comenzii de citire rapidă, inclusiv primirea răspunsului, pe viteza de comunicație de 115200 bps, durează 2.6 10<sup>-5</sup> secunde. Tinând cont că viteza maximă de scanare este de 150 cadre pe secundă, adică un cadru la 6.7 10<sup>-3</sup> secunde, rezultă că întârzierea datorată comunicației pe serială este neglijabilă și nu este necesară folosirea unei soluții de sincronizare mai performantă.

Pentru a asigura o mişcare continuă, fără opriri/porniri succesive, controller-ul execută comenzile în mod asincron. Dacă prima comandă, executată individual, ar parcurge 20 grade în 3 secunde, accelerând constant până la viteza de rotație  $S = 10$ grade/s, iar a doua comandă, executată individual, ar parcurge 60 grade în 5 secunde, accelerând uniform până la *S* = 20 grade/s şi decelerând uniform până la 0, cu acceleraţia  $A = 10$  grade/s<sup>2</sup>, cele două mișcări din tabelul de mai jos, executate combinat, și emise la momentele de timp specificate, se va obtine o miscare de rotație având profilul de viteză din figura 4. O comandă de mişcare începe în momentul în care aceasta este emisă, întrerupând efectul comenzii de mișcare aflată în curs de execuție și continuând mișcarea din starea în care prima comandă fost întreruptă. Starea mişcării întrerupte este complet descrisă de variabilele viteză şi poziţie instantanee, notate cu *S* şi *P*.

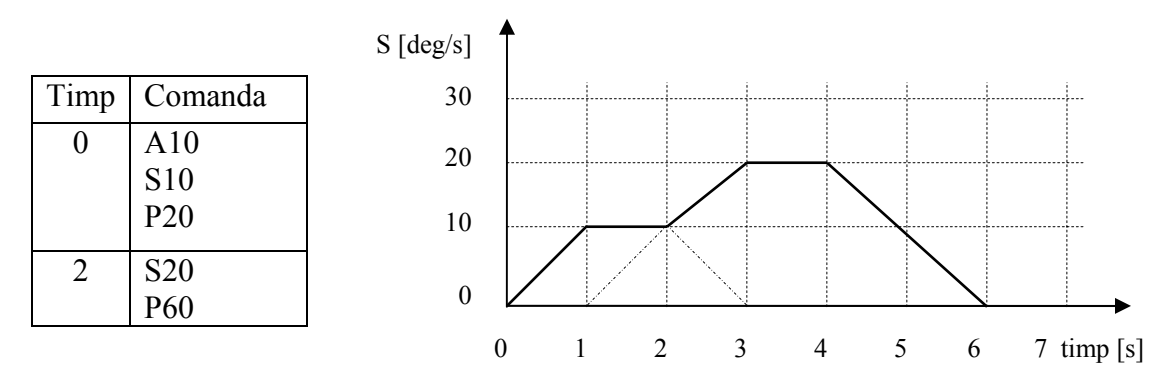

Fig. 12 – Rotaţia mesei cu viteză variabilă folosind suprapunerea comenzilor de mişcare şi profilul trapezoidal de viteză

# **2.1.3 Cuplarea scannerului laser cu braţul robotic.**

Cuplarea dispozitivului de scanare laser SLP-400 la braţul robotic Viper s650 a fost realizată în trei etape:

- 1. Cuplarea mecanică
- 2. Conectarea interfeţei pentru achiziţia datelor şi sincronizarea cu robotul
- 3. Realizarea modulelor software de interfaţare între software-ul de scanare şi controller-ul robotului

# *Cuplarea mecanica a scanerului laser cu bratul robotic*

Pentru a realiza cuplarea mecanică între scanner-ul laser şi braţul robotului, a fost necesară proiectarea unui dispozitiv de fixare a celor două elemente. Cerinţele de proiectare au fost:

- − Dispozitivul de scanare trebuie să poată fi montat pe gripper-ul existent. Gripperul este montat prin intermediul unui distanțier cilindric cu diametrul de 39 mm și lungimea de 37mm.
- − Se va avea în vedere posibilitatea montării / demontării scanner-ului laser de către utilizator
- − Încheietura robotului şi dispozitivul de scanare trebuie să formeze un ansamblu rigid
- − Robotul trebuie să fie capabil să orienteze scanner-ul laser evitând coliziunea între cele două elemente.
- − Cuplarea între dispozitivul de fixare şi scanner-ul laser se va realiza cu 3 şuruburi cu diametrul de 3.5 mm, aşezate în jurul emiţătorului laser
- − Suportul nu trebuie să influenţeze procesul de scanare prin blocarea razelor laser
- − Gripper-ul existent trebuie să permită scanarea pieselor pe întregul domeniu de măsură al scannerului, între 70 şi 200 mm, fără a intra în coliziune cu piesa.
- − Suportul trebuie să poată fi realizat printr-un procedeu de prelucrare prin aşchiere pe maşina de frezat verticală cu 3 axe, din piese brute având dimensiunile 50x90x15 mm.

Pe baza acestor specificaţii a fost proiectat un dispozitiv de fixare din aluminiu, care a fost realizat prin frezare pe maşina CNC EMCO ConceptMill 105.

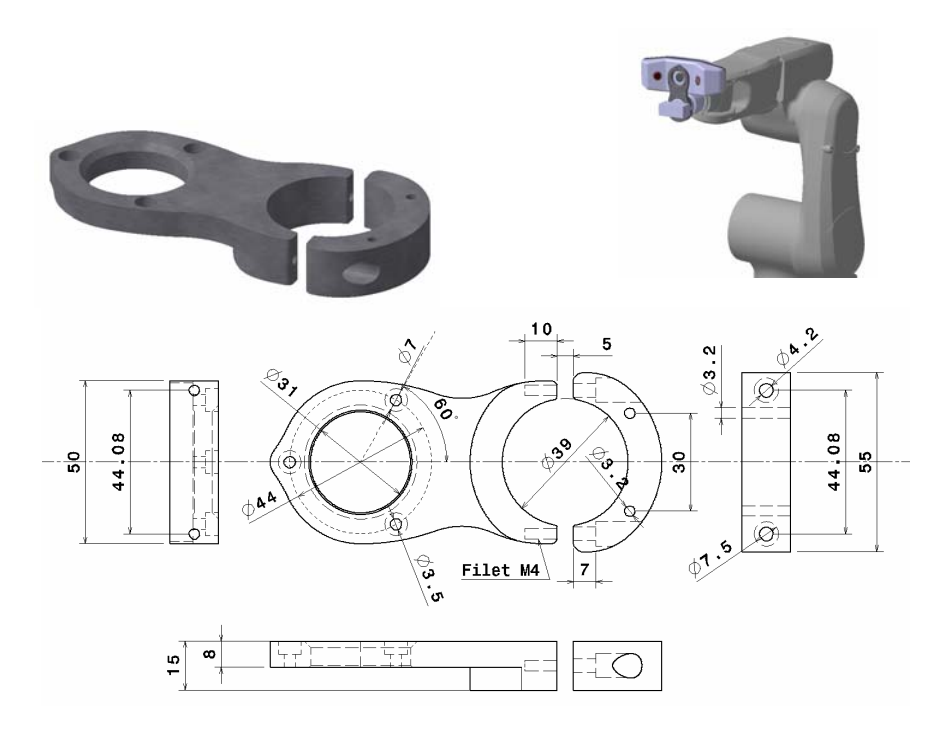

Fig. 13 – Dispozitivul de fixare pentru scanner-ul laser

## *Conectarea interfeţei pentru achiziţia datelor şi sincronizarea cu robotul*

Procesul de achiziţie a datelor şi sincronizare se realizează prin intermediul unui hub care face legătura între computer şi dispozitivul de scanare, oferind de asemenea semnalul digital de sincronizare cu robotul.

Este necesară realizarea următoarelor conexiuni:

- − Alimentare hub
- − Conexiune USB între hub dispozitivul de scanare laser aflat pe robot;
- − Conexiune USB între hub şi calculatorul pe care rulează software-ul de scanare
- − Conexiune între semnalul de sincronizare emis de hub şi intrarea digitală a robotului
- − Conexiune Ethernet între computer şi controller-ul robot
- − Conexiune serială între controller-ul robot şi masa rotativă.

Scanner-ul poate lucra în două moduri:

- − Stop-and-move: acest mod de scanare nu necesită semnalul de sincronizare. Scanarea este realizată prin deplasarea robotului în poziția dorită, oprirea robotului, achiziția unui set de date, urmată de deplasarea robotului la următoarea poziţie şi de repetarea procesului. Acest mod de scanare este util pentru depanare, se elimină erorile datorate unor eventuale întârzieri în comunicaţie (sincronizare incorectă), însă viteza de scanare este foarte redusă, de aproximativ 2-3 cadre pe secundă. −
- − Dynamic scanning: scanarea se realizează prin mişcarea continuă (fără oprire) robotului/mesei rotative şi achiziţia datelor în timpul mişcării. Sincronizarea se

realizează prin emiterea unui semnal digital de către dispozitivul de scanare, prin intermediul hub-ului, în momentele de timp la care se realizează o achiziţie de date. Semnalul este citit de robot printr-o intrare digitală de mare viteză, şi transmis mai departe către masa rotativă. Cele două controller-e (robot + masă rotativă) memorează poziţia instantanee la care a fost realizată achiziţia de date, printr-un mecanism de tip "latch", şi este transmisă ulterior prin interfaţa TCP/IP şi folosită pentru a alinia datele citite de la scanner-ul 3D într-un sistem de referinţă unic. Acest mod de scanare permite achiziția datelor la viteza maximă pe care o poate atinge scanner-ul laser, între 50 şi 150 de cadre pe secundă.

## − *Realizarea modulelor software de interfaţare între software-ul de scanare şi controller-ul robotului*

Software-ul de scanare Surveyor Scan Control permite interfatarea cu orice tip de dispozitiv mecanic pentru deplasarea dispozitivului de scanare şi/sau a piesei scanate permitând dezvoltatorului să implementeze funcțiile de control al miscării sub forma unei librării ActiveX / COM. Funcțiile de mișcare trebuie implementate sub forma a două controale ActiveX:

- − Motion Controller: realizează conversia traiectoriilor de scanare primite de la Surveyor Scan Control în instrucţiuni de mişcare pentru ansamblul mecanic (în cazul de faţă, pentru braţul robotic şi masa rotativă).
- − Encoder Latching: permite citirea poziţiilor instantanee ale ansamblului mecanic, conversia acestora în format X-Y-Z-Yaw-Pitch-Roll şi transmiterea către Surveyor Scan Control.

Modulele Motion Controller şi Encoder Latching pot fi implementate în C++ folosind kit-ul de dezvoltare MC-SDK şi EL-SDK, care sunt instalate de către Surveyor Scan Control. Este necesară implementarea următoarelor funcții:

Motion Controller, interfaţa IRawMotionControl:

- Initialize (rutină apelată la pornirea programului de scanare)
- − Uninitialize (apelată la oprirea programului de scanare)
- − IsInitialized (rutină de verificare a iniţializării corecte)
- − Home (deplasarea mecanismului în origine)
- − Move (deplasarea mecanismului pe o singură axă)
- − CoordinatedMove (deplasarea mecanismului pe mai multe axe simultan)
- − ReadPosition (citirea poziţiei instantanee, fără sincronizare)
- − ReadStatus(rutină pentru validarea instructiunilor de miscare)
- − Reset (rutină pentru tratarea opririi de urgenţă emergency stop)
- − Stop (oprirea mişcării pe o anumită axă)
- − PropertyPageCLSID (pentru utilizarea unui dialog de configurare al modulului)

Encoder Latching, interfata IEncoderLatching:

- − Uninitialize
- − IsInitialized
- − Initialize
- − BeginLatching (apelată la începerea unei traiectorii de scanare folosind sincronizarea)
- − EndLatching (terminarea unei traiectorii începute cu BeginLatching)
- − WriteEncoder (rutină pentru a seta originea encoderelor)
- − ReadEncoders (rutină pentru citirea pozitiei curente, nu a celei memorate în urma semnalului)
- − IsLatching (rutină pentru verificarea modului de scanare, cu/fără sincronizare)
- − PropertyPageCLSID (pentru utilizarea unui dialog de configurare al modulului)
- − DevCaps (rutină care returnează modul de comunicaţie suportat de sistemul de scanare)
- − ExternalClockFrequency (pentru sincronizarea realizată cu ajutorul unui semnal de ceas extern)
- − HardProbeDiameter (pentru utilizarea unui dispozitiv de măsurare mecanic)

Encoder Latching, interfata IEncoderLatchingEvents:

- − LatchEncoders (citirea poziţiei instantanee, memorate la apariţia semnalului de sincronizare)
- − FirstExternalClock (pentru începerea sincronizării folosind un semnal de ceas extern)

Funcţiile descrise mai sus au fost implementate în C#, legătura cu C++ fiind realizată cu ajutorul tehnologiei COM Interop, iar comunicatia cu controller-ul robotului fiind implementată folosind rutinele ActiveV.

# 2.2. Proiectarea şi implementarea unei strategii de comandă pentru braţul robotic în vederea scanării modelului din unghiurile dorite de utilizator şi evitarea coliziunii cu mediul

In cadrul activitatii de cercetare si dezvoltare efectuate in cadrul proiectului a fost proiectata si implementata planificarea bazata pe constrangeri a miscarii robotului impreuna cu masa rotativa. Planificatorul de miscare genereaza traiectorii de scanare valide in cele doua etape de achizitie a datelor 3D. In prima etapa a procesului de scanare, pe baza traiectoriilor de scanare dezvoltate pentru clasele de obiecte de interes si a constrangerilor hardware si software, este generata traiectoria de miscare flexibila fara coliziuni. Constrangerile de tip hardware si software sunt incluse in functia de cost a planificatorului miscarii.

Masa rotativa este considerata cel de-al saptelea grad de libertate adaugat celor sase ale sistemului robot. Masa rotativa permite scanarea obiectului de interes din directii diferite, aceste perspective putand fi obtinute doar prin rotirea obiectului de interes. Problema de planificare a miscarii mesei rotative consta in determinarea in mod continuu a unghiului de rotatie al mesei rotative astfel incat sistemul de scanare laser montant pe bratul robotic sa fie in pozitia dorita de scanare iar aceea pozitie sa fie confortabila. Planificatorul de miscare al mesei rotativa va efectua calculele necesare dupa definirea traiectorilor de scanare. (Fig. 14)

Datele de intrare ale acestei probleme constau in traiectoriile de scanare, care sunt reprezentate ca o serie de locatii (pozitie si orientare), in sistemul de referinta atasat obiectului scanat. Sistemul de scanare trebuie sa se miste in mod continuu si sincron cu masa rotativa, astfel incat sa ajunga in locatiile de scanare si sa realizeze masuratorile necesare.

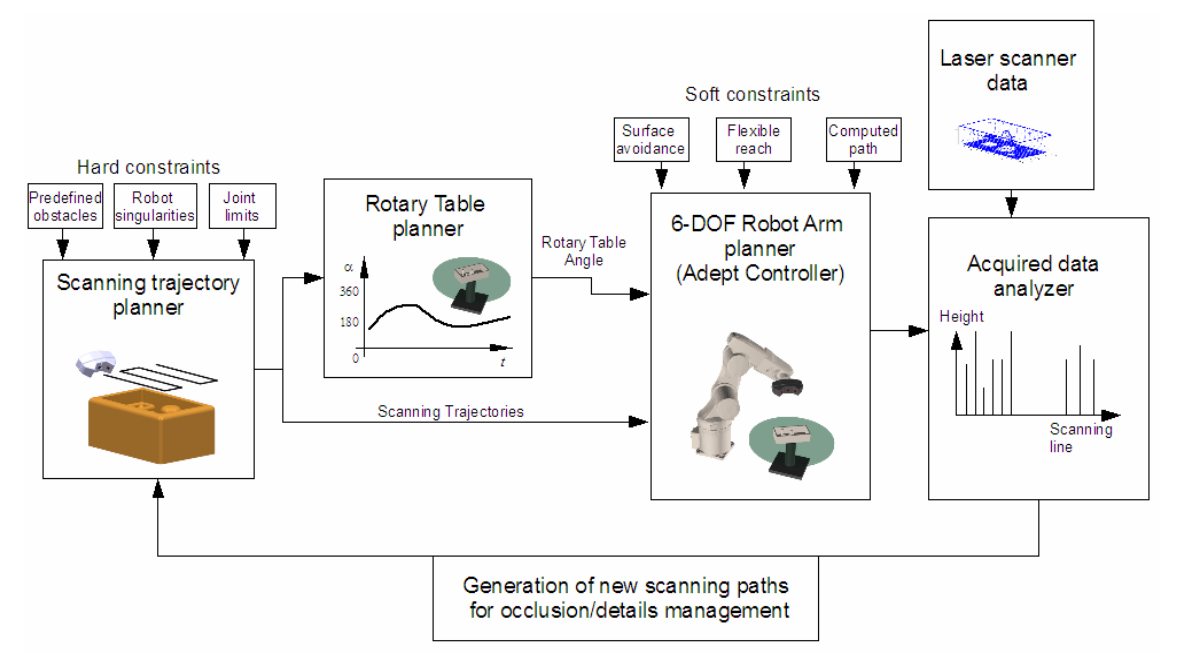

Fig. 14 - Planificarea bazata pe constrangeri a miscarii in cadrul procesului de scanare constituit din doua etape.

Datele de iesire ale planificatorului de miscare constau in secventa de valori ale articulatiilor bratului robotic si unghiul mesei rotative, date care definesc locatia dorita a sistemului de scanare laser in raport cu obiectul de interes. Problema consta in cinematica inversa a unui mecanism cu 7 grade de libertate.

In plus, solutia calculata trebuie sa satisfaca urmatoarele cerinte:

- minimizarea acceleratiilor si a vitezei mesei rotative
- evitarea coliziunilor cu orice obstacol existent in volumul de lucru al bratului robot sau intre robot si masa rotativa.

Constrangerile sistemului robot definet sunt de doua tipuri: constrangeri hardware si constrangeri software. Constrangerile hardware trebuie avute in vedere la fiecare pas al procesului de planificare al miscarii pentru asigurarea unei traiectorii valide. Constrangerile hard constau in: obstacole cunoscute in volumul de lucru al sistemului, singularitatile robotului si limitarile unghiurilor de rotatie ale articulatiilor. Constrangerile soft definite constau in evitarea suprafetelor (s.a. pastrarea distantei minime permise de scanare fata de obiectul de interes), pozitie flexibila (evitarea pozitiilor inconfortabile pentru robot) si urmarirea caii calculate.

Obstacolele predefinite in spatiul de lucru al robotului sunt: masa rotativa, obiectul de interes, conveiorul si masina CNC. Un aspect ce va fi luat in calcul intr-o dezvoltare ulterioara consta in modelarea spatiului de lucru al robotului (implicit definirea obstacolelor) folosind sistemul de scanare.

Folosind utilitarul SPEC al sistemului de operare propietar companiei dezvoltatoare de roboti, se pot defini pana la 4 obstacole in spatiul cartezian al robotului si distantele de siguranta fata de acestea. Traiectoria generata va fi testata pentru a se asigura evitarea obstacolelor definite, atunci cand robotul executa comanda de miscare in spatiul WORLD sau TOOL.

Fiecare obstacol este definit de forma, locatie si marime. Forma obstacolului poate fi cub, cilindru sau sfara. Locatia fiecarui obstacol este definita in raport cu sistemul de referinta implicit din baza robotului.

O singularitate de configuratie poate fi definita ca o locatie in spatiul de lucru al robotului unde doua sau mai multe articulatii nu mai controleaza independent pozitia si orientarea efectorului terminal. Atunci cand robotul executa o miscare in linie dreapta in apropierea unei sigularitati de configuratie, vitezele in articulatii ale robotului necesare miscarii devin foarte mari. Tipurile de singularitati care pot aparea in cazul robotului depind de relatia fizica dintre articulatiile robotului. Singularitatile sunt :

- Singularitate a incheieturii, cand axele articulatiilor 4 si 6 sunt aliniate;
- Singularitate de aliniere, cand axele articulatiilor 6 si 1 sunt aliniate;
- Singularitatea cotului apare cand bratul este in extensie maxima. In acest caz, cu cat articulatia cotului este mai extinsa, cu atat este nevoie de o viteza mai mare in articulatii pentru a mentine o viteza constanta in cartezian. Robotul nu se poate extinde dincolo de limita sa maxima.

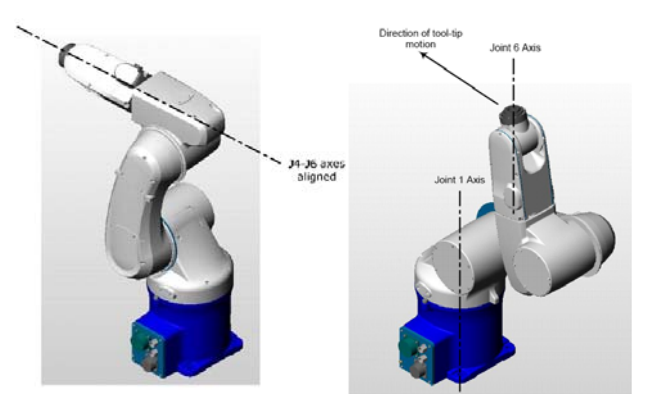

Fig. 15 – Singularitati ale robotului.

Datorita configuratiei platformei de scanare 3D si a caracteristicilor miscarii robotului, singularitatile de aliniere si a cotului sunt evitate. Algoritmul dezvoltat rezolva problema singularitatii incheieturii. Pentru o solutie mai generala, configuratiile de singularitati vor fi evitate folosind ecuatia de masurare a dexteritatii manipulatorului:

dex(**q**) =  $[\det(\mathbf{J}^T(\mathbf{q})\mathbf{J}(\mathbf{q}))]^{1/2}$   $n \le 6$  . (1) (1)

Astfel un manipulator este intr-o singularitate  $q_s$  if  $dex(q_s)=0$  sau mai in general, langa ea  $\text{cand } \lim_{\mathbf{q} \to \mathbf{q}_s} \text{dex}(\mathbf{q}_s) = 0$ 

# 2.3. Dezvoltarea unui modul software pentru reconstrucţia 3D a modelului şi pregătirea suprafețelor în vederea execuției pe mașina CNC

Modulul software pentru reconstructia 3D a modelului se bazează pe software-ul de scanare Surveyor Scan Control, acesta oferind un framework pentru implementarea interfeței cu utilizatorul, a strategiilor de scanare, a rutinelor de calibrare și a metodelor de postprocesare a modelelor 3D în vederea obtinerii unei secvente de instructiuni ISO CNC (G-Code) pentru reproducerea piesei scanate.

Software-ul Surveyor Scan Control oferă funcții de bază precum comunicația cu dispozitivul laser, alinierea punctelor scanate într-un sistem de coordonate unic, rutine de calibrare a dispozitivului de scanare şi aliniere, precum şi o interfaţă utilizator prin care acesta poate configura setările dispozitivului de scanare şi defini manual traiectorii de scanare. Modelul 3D oferit de Surveyor Scan Control este de tip "nor de puncte".

Pe lângă aceste funcții, au fost implementate următoarele module software:

- − Modulele de interfată cu robotul, care functionează sub forma unui driver care convertește instrucțiunile de mișcare primite de la Surveyor Scan Control în comenzi  $V_{+}$
- − Modulul de calibrare între robot şi masa rotativă, care foloseşte dispozitivul de scanare pentru a detecta suprafața mesei rotative, putând calcula poziția relativă dintre masa rotativă şi braţul robotic. Rutina de calibrare compensează atât erorile de aliniere dintre masă și robot, cât și variația acestora cu poziția unghiulară a mesei rotative. Această rutină a fost necesară deoarece, pe de o parte, masa rotativă nu este executată cu toleranțe mecanice foarte stricte, iar pe de altă parte, rutina de calibrare a mesei rotative furnizată de Surveyor Scan Control presupune fixarea unor dispozitive de aliniere pe suprafaţa mesei. Modulul de calibrare nu necesită fixarea altor dispozitive de aliniere.
- − Modulul de planificare a mecanismului cu 7 grade de libertate. Acest modul descompune traiectoria de scanare, care este definită ca o secvență de locații în sistemul de coordonate ataşat piesei scanate. Traiectoria este descompusă în mişcări individuale pe fiecare din cele 7 grade de libertate ale sistemului (6 pentru robot  $+1$ pentru masă), realizând astfel cinematica inversă a mecanismului de scanare. Având la dispoziție un mecanism redundant, există o infinitate de soluții pentru cinematica inversă, iar alegerea unei soluţii (planificarea mişcării) se poate face respectând o serie de criterii de calitate, precum evitarea singularităților cinematice, a coliziunilor, şi asigurând o mişcare netedă (fără mişcări bruşte) a mesei rotative, respectând limitele de viteză și accelerație ale acesteia.
- − Modulul de conversie a datelor 3D din format "point cloud" în format "hartă de înălțimi". Acest format este folosit la calculul traiectoriilor de prelucrare în mod 2.5 D folosind cele 3 axe carteziene ale maşinii. Reproducerea 3D este realizată prin execuția mai multor treceri 2.5 D, rotind piesa folosind a 4-a axă a mașinii CNC.
- − Modulul de generare a traiectoriilor de prelucrare 2.5D pornind de la modele de tip "hartă de înălţimi", reprezentate ca imagini cu niveluri de gri.

# **3. Implementarea algoritmilor de prelucrare a imaginilor tip harta de inaltimi**

3.1. Implementarea algoritmilor de reducere a erorilor datelor achiziţionate cu dispozitivul de scanare laser

Au fost implementati algoritmi si metode pentru urmatoarele functii:

- Filtrarea datelor in timp real si post-scanare pentru reducerea dimensiunilor fisierelor de date fara pierderea informatiei formei;
- Filtrarea intensitatii configurabila de catre utilizator;
- Filtre de toleranta pentru zgomot optic;
- Definirea sistemului de coordonate de referinta: 0,0,0 sau o pozitie definite de utilizator;
- Setup de scanare pentru ghidarea utilizatorului in procesul de scanare;
- Referentierea obiectelor scanate utilizand balize sferice;

3.2. Implementarea algoritmilor de mapare a coordonatelor pixelului in coordinate reale Carteziene si ajustarea histogramei

Obiectivul acestei sectiuni a fost acela de a dezvolta un sistem software pentru prelucrarea modelelor de suprafata tip harta de profunzime, pentru a permite urmatoarele operatii:

- maparea coordonatelor pixelului si a nivelului de gri in coordinate Carteziene reale;
- realizarea de ajustari ale histogramei pentru maximizarea continutului informational;
- realizarea de operatii morfologice, atat pe imagini binare cat si pe imagini cu nivele de gri;
- reducerea zgomotului datelor achizitionate cu sistemul de scanare laser dar pastrand corectitudinea muchiilor.

3.3. Prelucrări morfologice ale imaginilor cu nivele de gri. Generarea traiectoriilor de prelucrare a uneltei aşchietoare. Brevetare metoda, echipamente si soluție de generare a traiectoriilor de prelucrare din imagini tip harta de profunzime.

S-a implementat o metoda de modelare a suprafetelor complexe 3D prin generarea traiectoriilor sculei din imagini tip harta de inaltimi binarizate folosind praguri de binarizare variabile. Compensarea sculei a fost realizata prin descrierea 2D cu nivele de gri a formei acesteia.

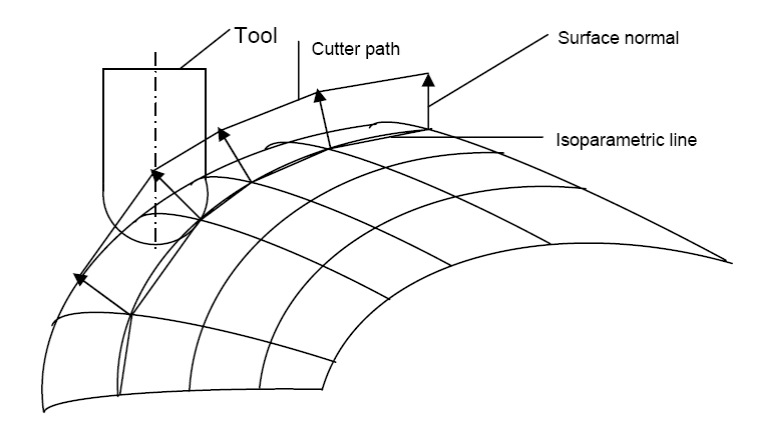

Fig. 16. Prelucrarea de-a lungul traiectoriilor de izo-nivel.

 Algoritmul implementat se bazeaza pe urmatoare idee: in fiecare locatie din planul *XY* (oricare pixel din imagine) trebuie calculate adancimea ce trebuie atinsa de catre scula (freza), astfel incat aceasta sa fie tangenta la suprafata. Forma sculei de frezare este modelata ca o imagine cu nivele de gri folosind aceeasi factori de scalare ca si suprafata ce va fi prelucrata. Principiul ce sta la baza compensarii discrete a uneltei bazata pe calculul gradientului in imaginea 2D a sculei este evidentiat in imaginea din Fig. 17.

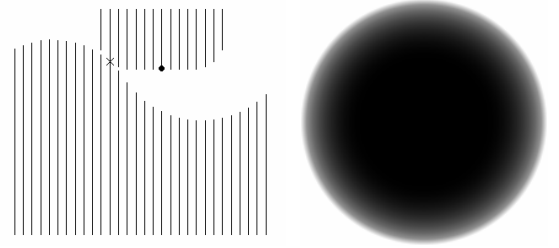

Figura 17. Compensare discreta a uneltei de prelucrare. Reprezentarea cu nivele de gri a formei uneltei.

 Optimizarea algoritmului consta in calcularea suprafetei doar in punctele necesare a fi prelucrate (pentru anumite tipuri de operatii de degrosare si finisare). De asemenea,, pentru suprafetele plate cu detalii putine, suprafata va fi calculata in mai putine puncte si apoi interpolata pentru restul de puncte necesare. Pentru operatiile de degrosare, compensarea razei sculei poate fi realizata utilizand operatii morfologice aplicate imaginilor binare, care sunt mult mai rapide decat cele executate pe imagini cu nivele de gri. Metoda de compensare a razei sculei poate fi folosita pentru detectarea unei posibile coliziuni. Este posibila modelarea lacasului sculei ca o imagine cu nivele de gri; acest lucru fiind util pentru a testa daca traiectoria generata va duce la o coliziune a locasului sau a altor elemente ale masinii de frezare, cu piesa de lucru. Utilizatorul va sti apriori ca are nevoie de o unealta mai lunga inainte de a realiza o etapa de test, astfel economisindu-se timp si material.

Piesa este executată în două etape: tăiere brută (roughing) si finisare. In etapa de prelucrare bruta s-au folosit doar traiectorii la nivel *Z* constant si freza plata. La inceput, se obtine o imagine alb-negru prin binarizarea imaginii cu nivele de gri originala cu

pragul de binarizare aferent nivelului *Z* dorit. S-a utilizat un algoritm de detectie a conturului pentru fiecare imagine binara astfel obtinuta.

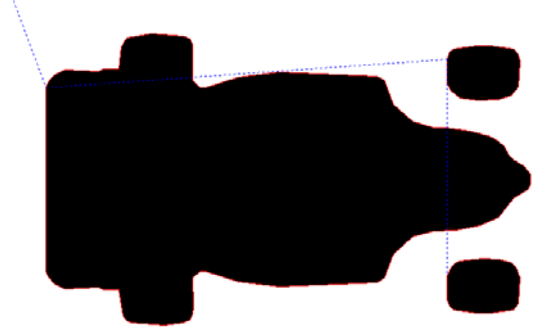

Fig. 18. Imaginea binarizata pentru *Z* = -5. Detectarea conturului si traiectoria sculei.

Tăierea brută se realizează folosind traiectorii paralele fie cu axa OX, fie cu axa OY. Se introduce adâncimea Z la care va intra burghiul, şi se înlătură excesul de material.

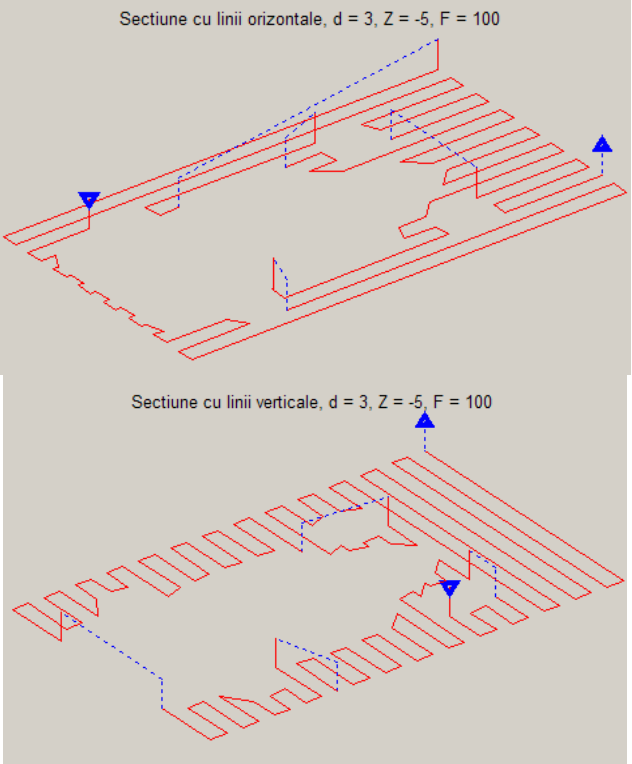

Fig. 19 Traiectorii de degrosare.

Tăierea fină se poate realiza prin 3 metode:

- traiectorii foarte apropiate, în planul XZ
- traiectorii foarte apropiate, în planul YZ
- curbe de izonivel

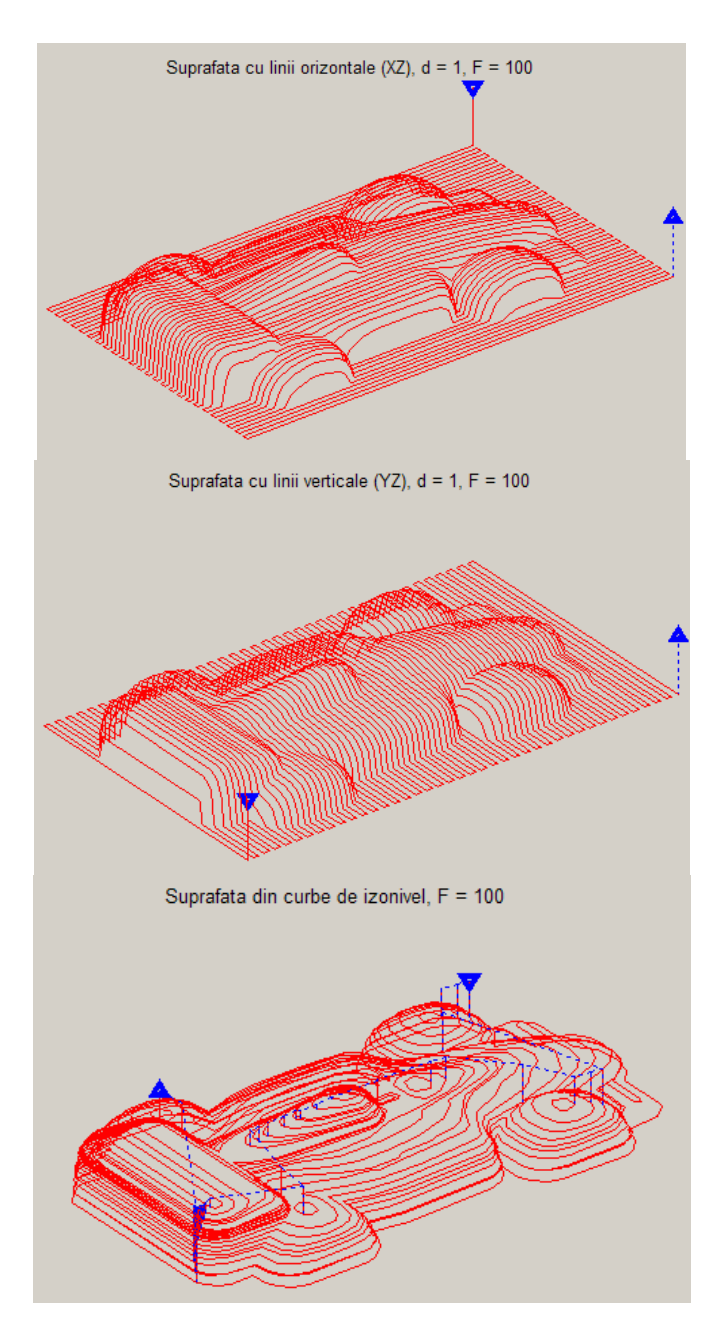

Fig. 20 Traiectorii de finisare a piesei.

Traiectoriile generate de program sunt linii drepte (G1) sau arce de cerc (G2/G3). Initial sunt generate foarte multe segmente mici, care apoi sunt simplificate cu algoritmul Douglas – Peucker, rezultând segmente de dreaptă de lungime variabilă, în funcție de curbura traiectoriei. Utilizatorul setează toleranţa – adică distanţa maximă dintre traiectoria complexă şi cea simplificată. După generarea segmentelor de lungime variabilă se încearcă identificarea segmentelor consecutive care aproximează un arc. Arcele sunt generate doar pentru traiectoriile din planul XY.

Se poate simula efectul fiecărui tip de finisare. De exemplu, dacă alegem o finisare folosind traiectorii în planul XZ şi YZ, având distanţa de 3 milimetri între traiectorii, vom putea observa granulaţia piesei după prelucrare.

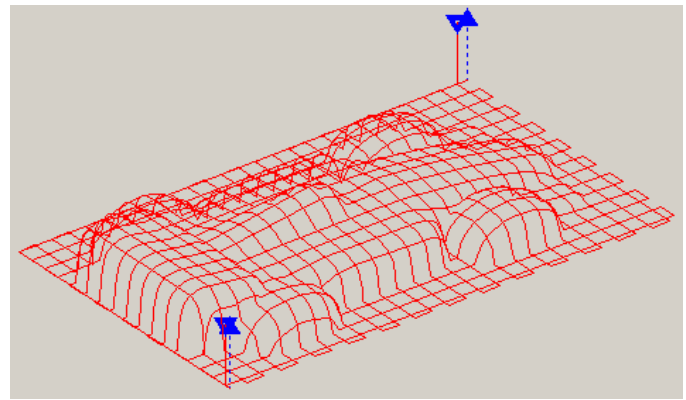

Fig. 21. Traiectorii in plan XZ si YZ de finisare a piesei reproduse.